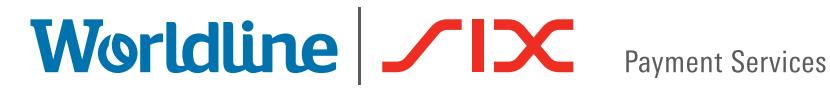

# Supplement to the terminal operating manual for yomani and yoximo

This sheet supplements the existing terminal operating instructions. It describes the extended functions of **Giftcard Easy.** You need both the terminal password and the service password to use Giftcard Easy.

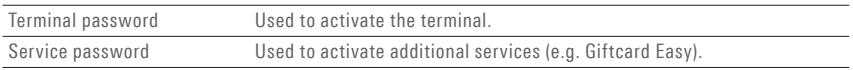

## **Loading/reloading the gift card**

To complete the next step, please select the "Transactions" menu.

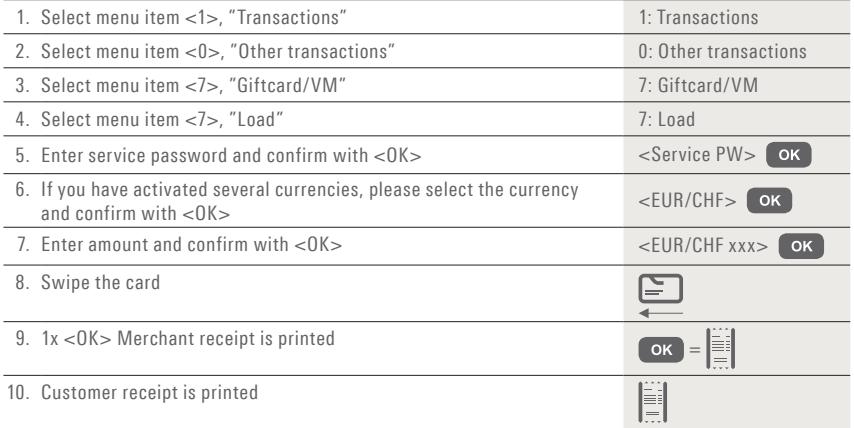

#### **Service password**

Pathway for setting up a service password (if you don't already have one)

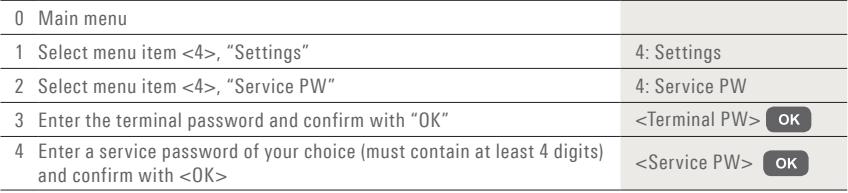

#### **Redeem amount**

To complete the next step, please select the "Transactions" menu.

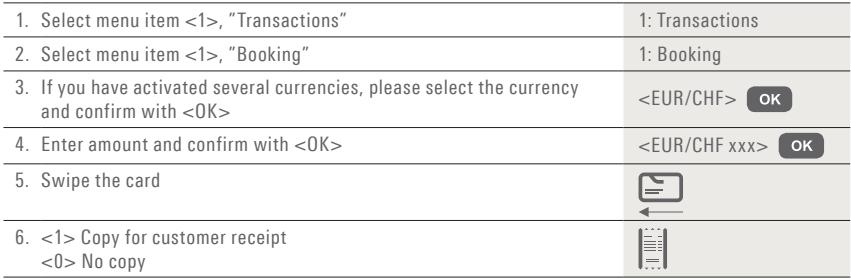

#### **Performing a cancellation**

To carry out a cancellation, please select the "Transactions" menu:

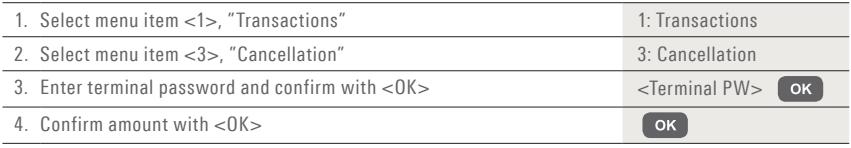

A gift card payment can only be cancelled immediately after the original transaction.

# **Balance inquiry**

To complete the next step, please select the "Transactions" menu.

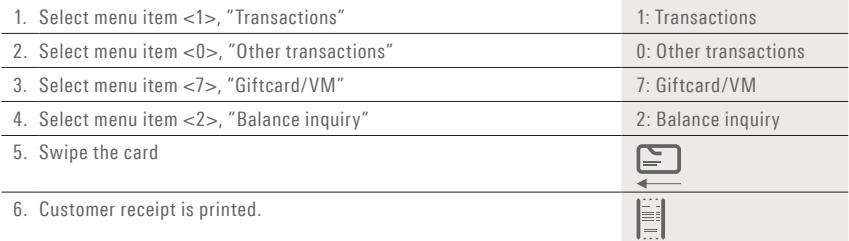

## **Trigger daily closing**

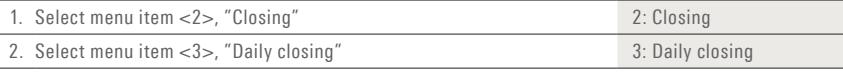

Your local point of contact can be found at: www.six-payment-services.com/contact

**SIX Payment Services Ltd** Hardturmstrasse 201 8021 Zurich Switzerland

**SIX Payment Services (Europe) S.A.** 10, rue Gabriel Lippmann 5365 Munsbach Luxembourg

**SIX Payment Services (Europe) S.A.** Austrian branch Marxergasse 1B A-1030 Vienna

**SIX Payment Services (Europe) S.A.**  German branch Franklinstrasse 61-63 D-60486 Frankfurt/Main

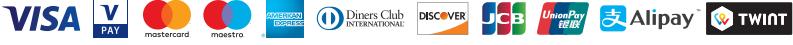

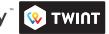